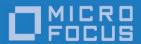

## Micro Focus VisiBroker 8.5 SP6

Release Notes

Micro Focus
The Lawn
22-30 Old Bath Road
Newbury, Berkshire RG14 1QN
UK
http://www.microfocus.com

© Copyright 2009-2021 Micro Focus or one of its affiliates.

MICRO FOCUS, the Micro Focus logo and VisiBroker are trademarks or registered trademarks of Micro Focus or one of its affiliates.

All other marks are the property of their respective owners.

2021-03-10

## **Contents**

| Micro Focus VisiBroker 8.5.6 Release Notes     | 2 |
|------------------------------------------------|---|
| Installing VisiBroker                          | 2 |
| Before Installing SP6                          | 2 |
| Installing SP6                                 | 2 |
| Upgrading an earlier installation to JDK 11    | 2 |
| Platforms and Compilers                        | 3 |
| New Features                                   | 4 |
| OpenSSL                                        | 4 |
| Java 11 Support                                | 4 |
| Configuration Properties                       | 4 |
| Deprecated Features                            | 5 |
| Certicom Security Provider                     | 5 |
| IPv4-only Smart Agent                          | 5 |
| Unsupported Features                           | 5 |
| VisiBroker for .NET                            | 5 |
| User Documentation                             | 5 |
| Known Issues                                   | 6 |
| Illegal Reflective Access warning with Java 11 | 6 |
| Use of deprecated constructors                 | 6 |
| Resolved Issues                                | 6 |
| Issues resolved in this Service Pack           | 6 |
| Issues resolved in previous HotFixes           | 8 |
| Updates and SupportLine                        | 9 |
| Further Information and Product Support        | 9 |
| Disclaimer                                     | 9 |

# Micro Focus VisiBroker 8.5.6 Release Notes

## **Installing VisiBroker**

#### Before Installing SP6

This release updates VisiBroker 8.5. Before installing this Service Pack you must have VisiBroker 8.5 installed. If you do not have VisiBroker 8.5, you should download it and follow the instructions in the *Installation Guide*.

#### Installing SP6

To install this release on top of an existing VisiBroker 8.5 installation:

- 1. Download the release archive to your VBROKERDIR folder.
- 2. Unpack the archive in the same folder.
- 3. Restart the application.

#### Upgrading an earlier installation to JDK 11

VisiBroker 8.5 SP6 supports Java 11 – see New Features. VisiBroker product installers for 8.5 SP5 and older versions could only be used with a Java JDK 8 or below. If your VisiBroker product installation was performed with an installer for 8.5 SP5 or an older version, and you wish to migrate your installation to JDK 11 or higher, there are some additional steps required after the installation described above.

**Note:** Micro Focus strongly recommends that you create back-ups of all files before making any modifications.

1) Locate all the VisiBroker .config files in use by your installation and your applications. The default file names and their locations are:

```
[VBROKERDIR]/bin/toolsjdk.config
[VBROKERDIR]/bin/vbconsole.config
[VBROKERDIR]/bin/vbj.config
[VBROKERDIR]/bin/vbjc.config
```

If you have modified or extended your application's VisiBroker configuration you may also have additional files. Check your start-up scripts for the argument <code>-VBJconfig</code>. Note that <code>.config</code> files can also include further <code>.config</code> files with the <code>'include'</code> directive.

- 2) For each .config file:
  - a) Locate and update any 'javahome' directive lines to point to your new JDK 11 location. For example, replace:

```
javahome /usr/lib64/jvm/java-1.8.0
with:
javahome /usr/lib64/jvm/java-11
```

b) Remove any lines that specify the VM property 'vmprop java.endorsed.dirs'. For example, remove:

```
vmprop java.endorsed.dirs=$var(installRoot)/lib/endorsed
```

This JVM option is no longer supported by JDK 11 and will generate an error if not removed.

c) Remove any directives that reference .jar files that are no longer present in the JDK. For example, remove all entries like:

```
addpath $var(JDK HOME)/lib/tools.jar
addpath $var(JDK HOME)/jre/lib/rt.jar
```

d) To each .config file add entries like those below. These specify the location of CORBA classes that have been removed from the JDK:

```
addendorsejar $var(installRoot)/lib/endorsed/vbjendorse.jar
addomgjar $var(installRoot)/lib/visi-omg.jar
```

If you do not make these additions you may see ClassNotFoundExceptions for classes in the org.omg.\* packages.

- e) Remove any entries using the directives "addbootjars" or "addbootpath". Such entries do not normally occur in default VisiBroker configurations but you might have added them. As their corresponding JVM options -Xbootclasspath and -Xbootclasspath/p are no longer supported by JDK 11, using either of these two directives will cause a JVM Loader error.
- 3) If the JDK 11 you wish to use is 64-bit and VisiBroker was installed with a 32-bit JDK version then apply the appropriate VisiBroker 64-bit Service Overlay (see RPI 628816) so that Java services and tools will work with the new JDK.

## **Platforms and Compilers**

For a full list of platforms and compilers supported by VisiBroker 8.5 SP6, see http://supportline.microfocs.com/prodavail.aspx

#### **New Features**

VisiBroker 8.5 SP6 provides enhancements in the following areas.

- OpenSSL
- Java 11 Support
- Configuration Properties

#### **OpenSSL**

OpenSSL 1.0.2n continues to be supported. This is the same as for VisiBroker 8.5.5.

#### Java 11 Support

VisiBroker now supports Java 11.

**Note:** See <u>Known Issues</u> for some warning messages that may be generated when using Java 11.

#### **Configuration Properties**

A new property, <code>vbroker.orb.enableUTF16Surrogates</code>, has been added. It manages the use of wide character sequence and wide strings that contain UTF-16 surrogate pair code points. Such code point values fall between '\uD800' and '\uDFFF'.

If you set this property to true, the wstring and sequence<wchar> types may now contain characters that straddle two adjacent wchar (Java char) values.

If you wish to retain the ORB's previous behavior, in which wchar values in the affected range caused an org.omg.CORBA.DATA\_CONVERSION exception, leave this property set to the default false.

**Note:** This property was introduced in VisiBroker 8.5 SP5 HF01. Its behavior in that release was different from that described above; the property defaulted to true. If you have installed 8.5 SP5 HF01 and implemented this property, you should reconsider its setting.

### **Deprecated Features**

#### Certicom Security Provider

The Certicom security provider was deprecated at VisiBroker 8.5 SP4. It is currently supported only for backwards compatibility, and Micro Focus recommends that users install the OpenSSL security provider.

#### IPv4-only Smart Agent

The current default IPv4-only Smart Agent (OSAgent) is deprecated. It will be replaced in a future release by the dual IPv6 and IPv4 communications Smart Agent. This dual Smart Agent is available for VisiBroker 8.5.6 as a separate update. Note that the current IPv4-only Smart Agent is not interoperable with the new dual IPv6/IPv4 Smart Agent. However the current IPv4-only Smart Agent will still be available as a patch in the future.

## **Unsupported Features**

#### VisiBroker for .NET

VisiBroker for .NET has been discontinued, and references to it have been removed from the product and its documentation.

#### **User Documentation**

New documentation released with this Service Pack is available online, from https://www.microfocus.com/support-and-services/documentation/.

Service Pack Archives do not contain the updated documentation, so the documentation accessed from within the product for these versions is the legacy documentation from the VisiBroker 8.5 GA version. Any platforms that have a new installation since 8.5 (such as Windows 10, introduced at 8.5 SP3) will contain the documentation that was current at the time of introduction.

#### **Known Issues**

#### Illegal Reflective Access warning with Java 11

Running VisiBroker applications with Java 11 may emit a warning like:

```
WARNING: An illegal reflective access operation has occurred
```

This issue is benign and will be fixed in a future VisiBroker release. Classes with this known issue are:

```
com.inprise.vbroker.rmi.CORBA.Java2FieldAccess
com.inprise.vbroker.util.TypeDescriptor
(RPI 636558, RPI 636559)
```

#### Use of deprecated constructors

Compiling generated code from IDL with Java 11 can result in warnings regarding the use of deprecated constructors for the following classes:

```
java.lang.Boolean
java.lang.Integer
java.lang.Long
java.lang.Short
java.lang.Float
java.lang.Double
java.lang.Character
java.lang.Byte
```

This issue is benign and will be fixed in a future VisiBroker release.

(RPI 636582)

#### **Resolved Issues**

The resolved issues that customers have reported are listed in this section. The numbers that follow each issue are the Reported Problem Incident number followed by the Customer Incident Numbers (in parentheses). RPIs that have numbers only (and no text) are included to confirm that the RPIs have been fixed, since no further information is required.

#### Issues resolved in this Service Pack

This section includes issues that are resolved for the first time in this Service Pack.

• Some error messages observed in the VisiNaming log were false alarms. These messages are no longer shown in the log as errors.

```
1114795 (3162873)
```

 The VisiBroker Security example digital certificates are updated to support modern Java JDK implementations. The example now uses the SHA256 signature algorithm instead of MD5 and an increased key size of 2048 bits instead of 1024.

637092

• Applications dynamically linked to libvbsec using the --as-needed linker flag would fail to link correctly, resulting in runtime VisiSecure library loading issues.

This issue has now been resolved by providing a set of class declarations in \$VBROKERDIR/includes/vbsec.h and the corresponding definitions in libvbsec.

You can switch off this new default linking behavior by defining VIS NO VBSEC STATIC INITIALIZE at compile time.

On AIX and Microsoft Windows platforms, this has always been the default linker behaviour. Therefore Micro Focus recommends that you do not set the compilation flag <code>VIS\_NO\_VBSEC\_STATIC\_INITIALIZE</code> on AIX or Windows platforms.

636210

• libaxis\_client.so had incorrect library linkage on Linux. This could cause link errors when compiling user applications on some platforms (such as Ubuntu). This has been fixed and these problems will no longer occur.

636206

• Previous versions of VisiBroker were incompatible with Java 11. These incompatibilities have been fixed and Java 11 is now suported.

636131

• Corrections have been made to property names and descriptions in the Java and C++ Developers' Guides.

635864

• VisiSecure C++ cipher suite ordering was not aligned with the OpenSSL prioritized list. This could potentially result in selecting a cipher suite other than the optimum for TLS handshake.

To address this, VisiSecure now constructs the prioritized cipher suite list aligned with OpenSSL at runtime rather than basing it on the numerical cipher suite ID listed in csstring.h.
635835

• The transport protocols SSLv2 and SSLv3 are now regarded as insecure, and have been disabled by default in the VisiSecure C++ client and server ORB configurations.

You can re-enable SSLv3 if required by setting the properties vbroker.security.[server|client].socket.enabledProtocols (either in the property file or as a command-line argument) to a value that allows SSLv3. See the *VisiBroker Security Guide* for full details.

635171

 Previously installing a 32-bit version of VisiBroker 8.5.n required a 32-bit JDK to be installed. A VisiBroker 64-bit Service Overlay patch is now available that enables such installations to use a 64-bit JDK. To accomplish this, run the 32-bit VisiBroker installer as normal, but select your 64-bit JDK selected during the installation process. Immediately after installation unpack the appropriate VisiBroker 64-bit Service Overlay patch into the installation directory. Contact Micro Focus SupportLine (<a href="http://supportline.microfocus.com/">http://supportline.microfocus.com/</a>) for further information.

628816 (2851588)

#### Issues resolved in previous HotFixes

This section includes issues that were fixed in HotFixes to VisiBroker 8.5 SP5 or other versions, and are now incorporated into SP6.

The VisiBroker Java ORB now permits wide character sequence and wide strings that contain UTF-16 surrogate pair code points, using the new vbroker.orb.enableUTF16Surrogates property. See Configuration Properties for the behavior of this property under VisiBroker 8.5 SP5 HF01 and 8.5 SP6.

1115448 (3169940)

This update adds support for the following additional anonymous cipher suites (provided from OpenSSL 1.0.2n) which are now available for TLS negotiation with the recent Java versions:

```
TLS_DH_anon_WITH_AES_128_CBC_SHA256
TLS DH anon WITH AES 256 CBC SHA256
TLS_DH_anon_WITH_AES_128_GCM_SHA256
TLS_DH_anon_WITH_AES_256_GCM_SHA384
TLS_ECDH_anon_WITH_AES_128_CBC_SHA
TLS ECDH anon WITH AES 256 CBC SHA
```

We have also removed DH\_anon\_WITH\_DES\_CBC\_SHA from the supported list (not supported by OpenSSL 1.0.2n).

See "Cipher Suites" in the VisiBroker Security Guide for more information about cipher suites including how to find a full list of supported ciphers.

1114810 (3162068)

## **Updates and SupportLine**

Our Web site gives up-to-date details of contact numbers and addresses.

## **Further Information and Product Support**

Additional technical information or advice is available from several sources.

The product support pages contain a considerable amount of additional information, such as:

- The WebSync service, where you can download fixes and documentation updates.
- The Knowledge Base, a large collection of product tips and workarounds.
- Examples and Utilities, including demos and additional product documentation.

To connect, enter https://www.microfocus.com in your browser to go to the Micro Focus home page.

**Note:** Some information may be available only to customers who have maintenance agreements.

If you obtained this product directly from Micro Focus, contact us as described on the Micro Focus Web site, <a href="https://www.microfocus.com">https://www.microfocus.com</a>. If you obtained the product from another source, such as an authorized distributor, contact them for help first. If they are unable to help, contact us.

#### Disclaimer

This software is provided "as is" without warranty of any kind. Micro Focus disclaims all warranties, either express or implied, including the warranties of merchantability and fitness for a particular purpose. In no event shall Micro Focus or its suppliers be liable for any damages whatsoever including direct, indirect, incidental, consequential, loss of business profits or special damages, even if Micro Focus or its suppliers have been advised of the possibility of such damages. Some states do not allow the exclusion or limitation of liability for consequential or incidental damages so the foregoing limitation may not apply.

Micro Focus is a registered trademark. Copyright © Micro Focus 2021. All rights reserved.